## **Upute za instalaciju MATLAB-a s fakultetskom licencom**

- 1. Iz sustava Atlantis u rubrici distribucija aplikacija preuzeti zip datoteku s MATLAB-om i licencom. Otpakirati zip datoteku.
- 2. Otvoriti MathWorks korisnički račun s valjanom e-mail adresom (@fsb.hr ili @stud.fsb.hr ovisno u kojem ste statusu) na web stranici: [https://www.mathworks.com](https://www.mathworks.com/) .
- 3. Potvrditi otvaranje korisničkog računa preko linka automatski poslanog na registracijski email.
- 4. Na MathWorks korisničkom računu upisati broj licence preuzete iz Atlantisa, a koja se može pročitati iz datoteke license.dat. Kliknuti na Link License.

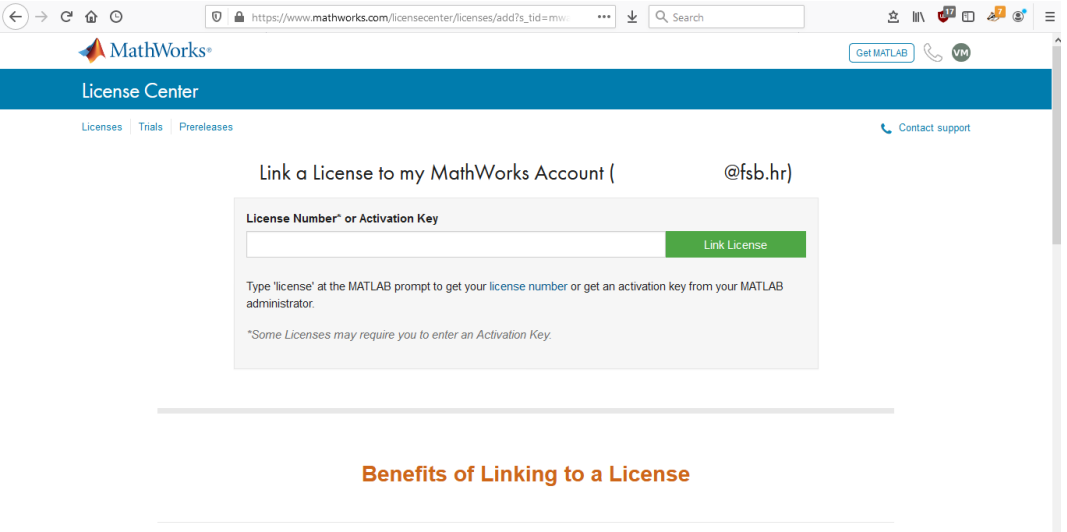

5. Pokrenuti instalacijsku datoteku MATLAB-a preuzetu iz Atlantisa, te provesti sljedeće korake (potrebno je biti spojen na Internet):

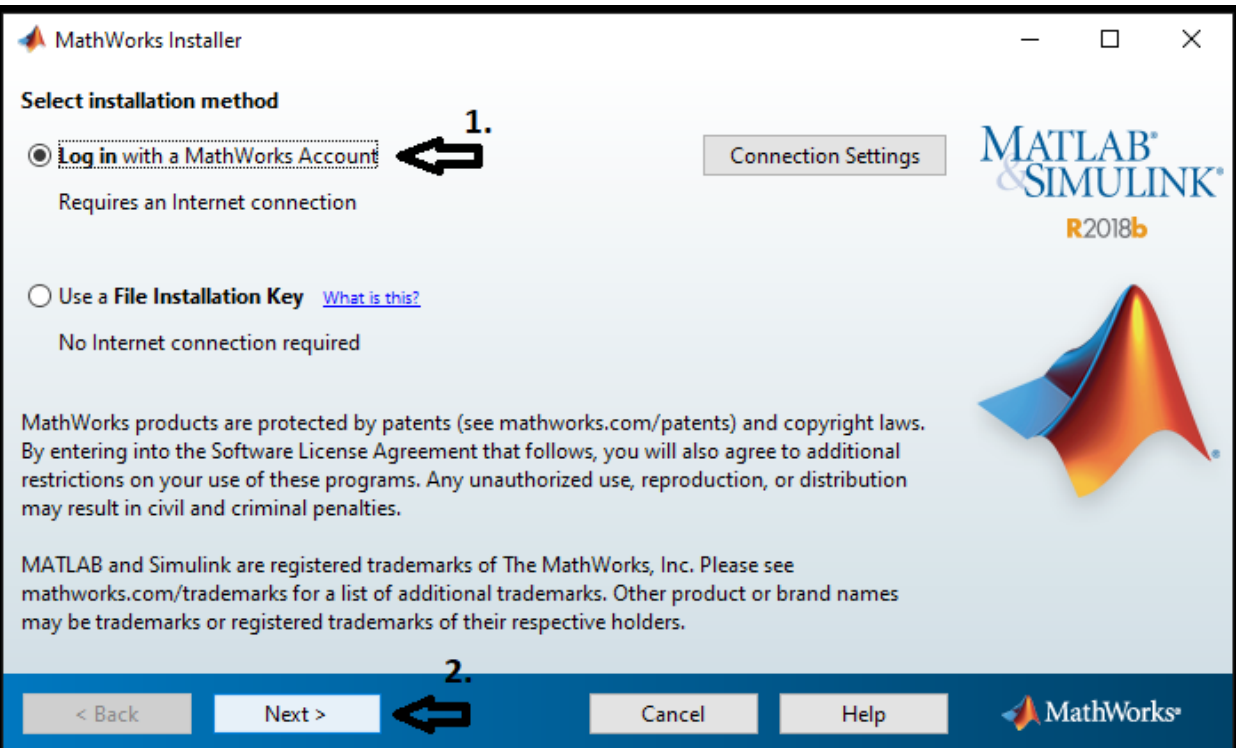

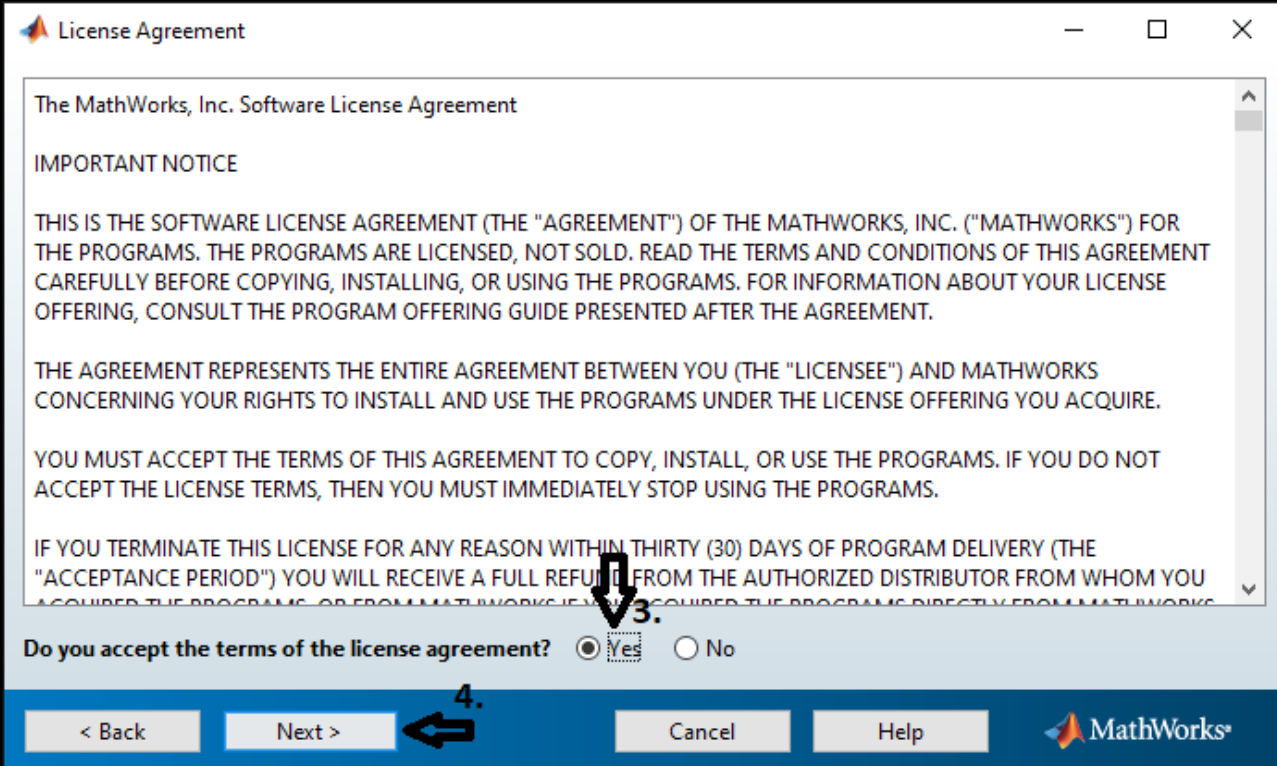

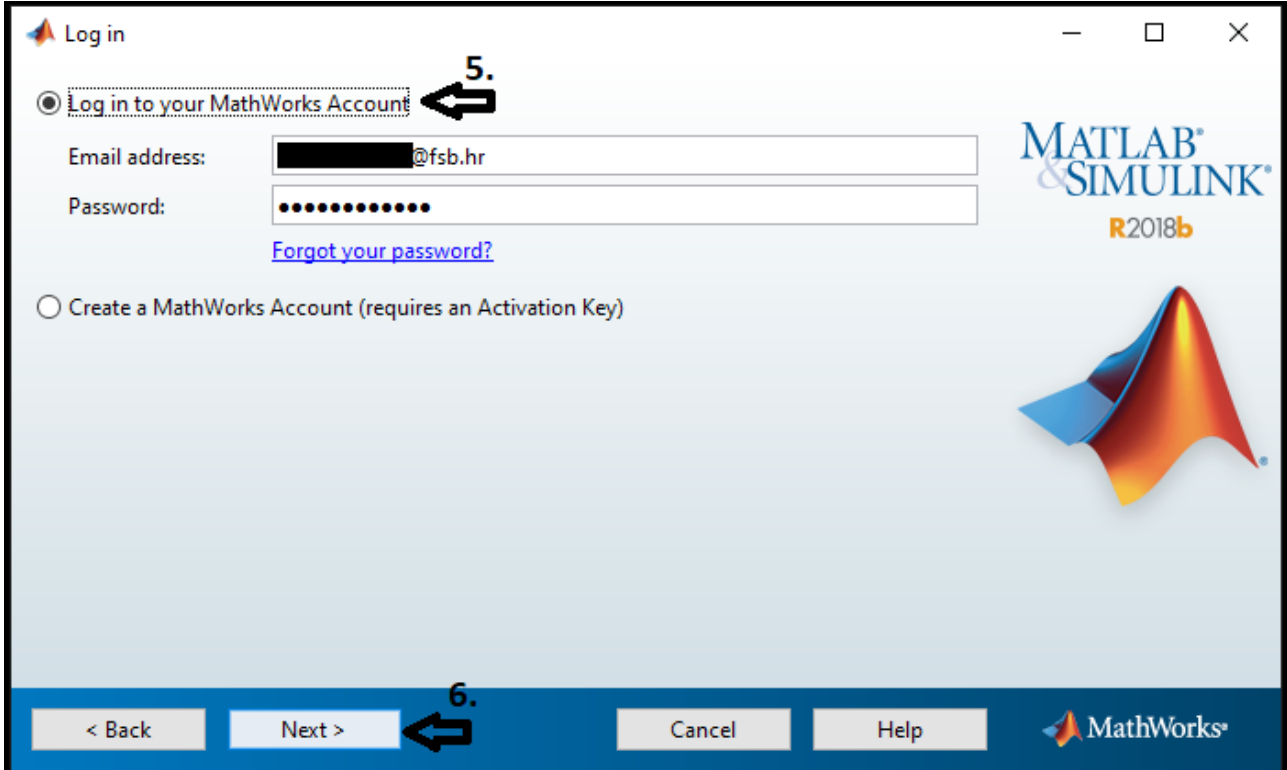

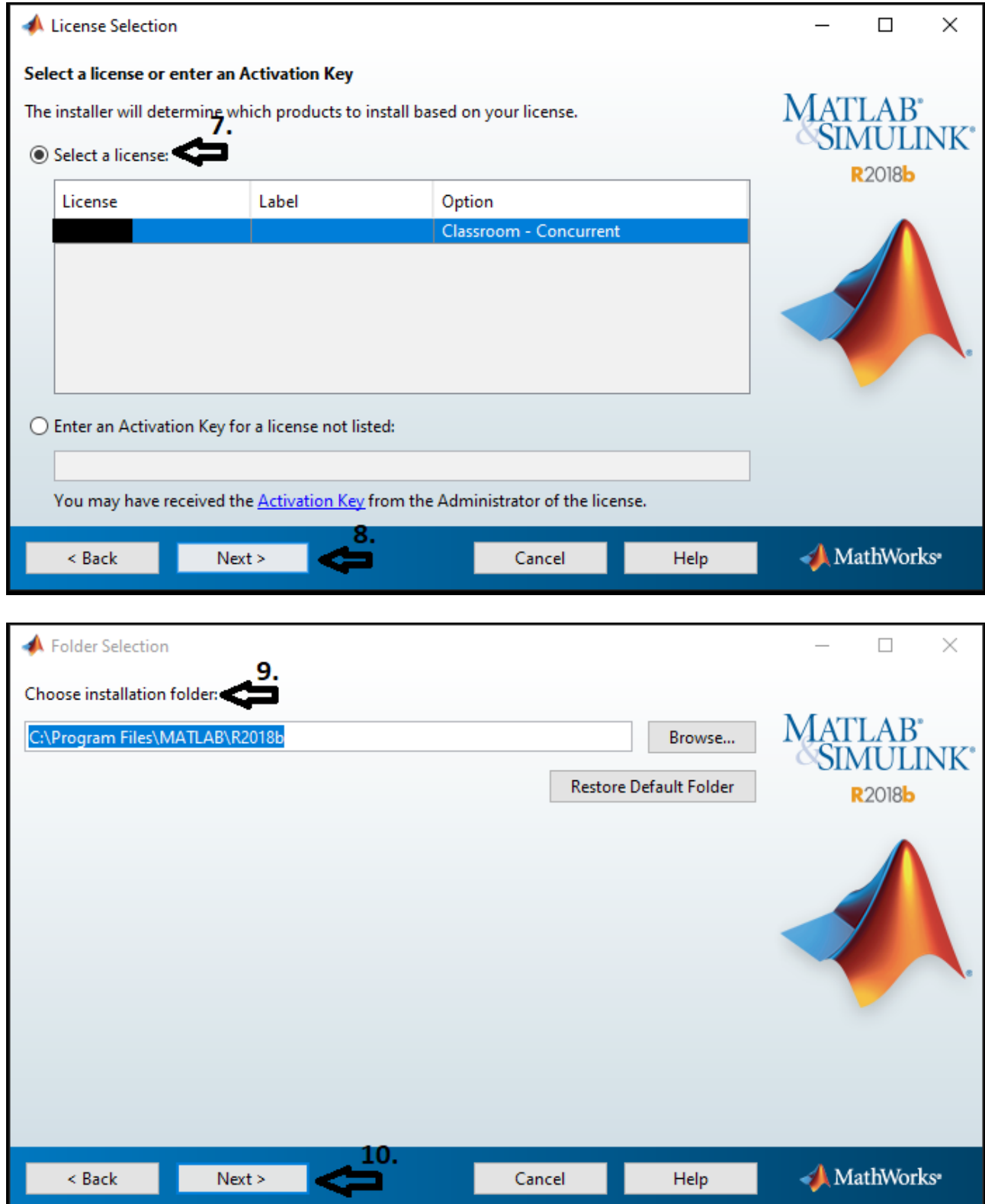

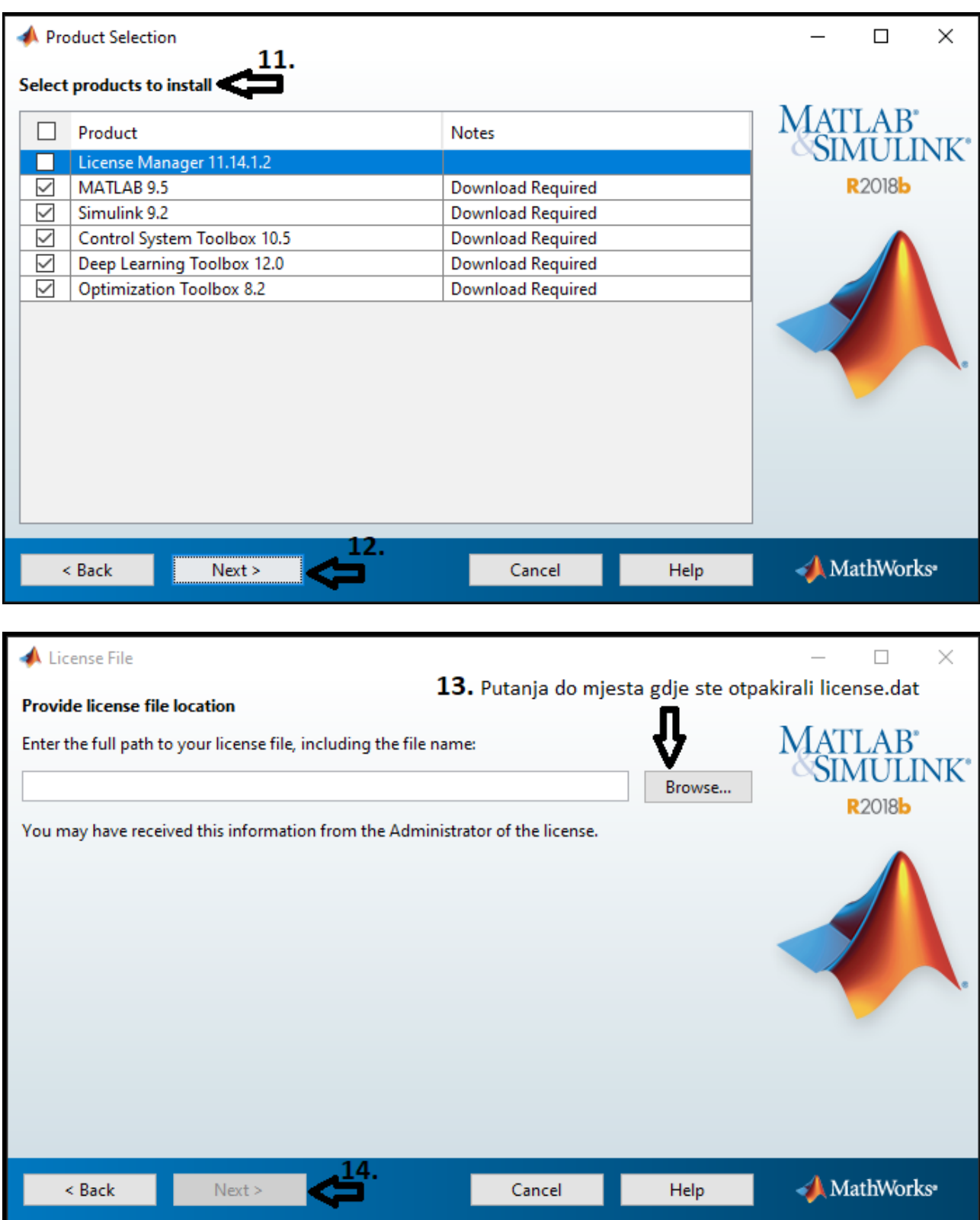

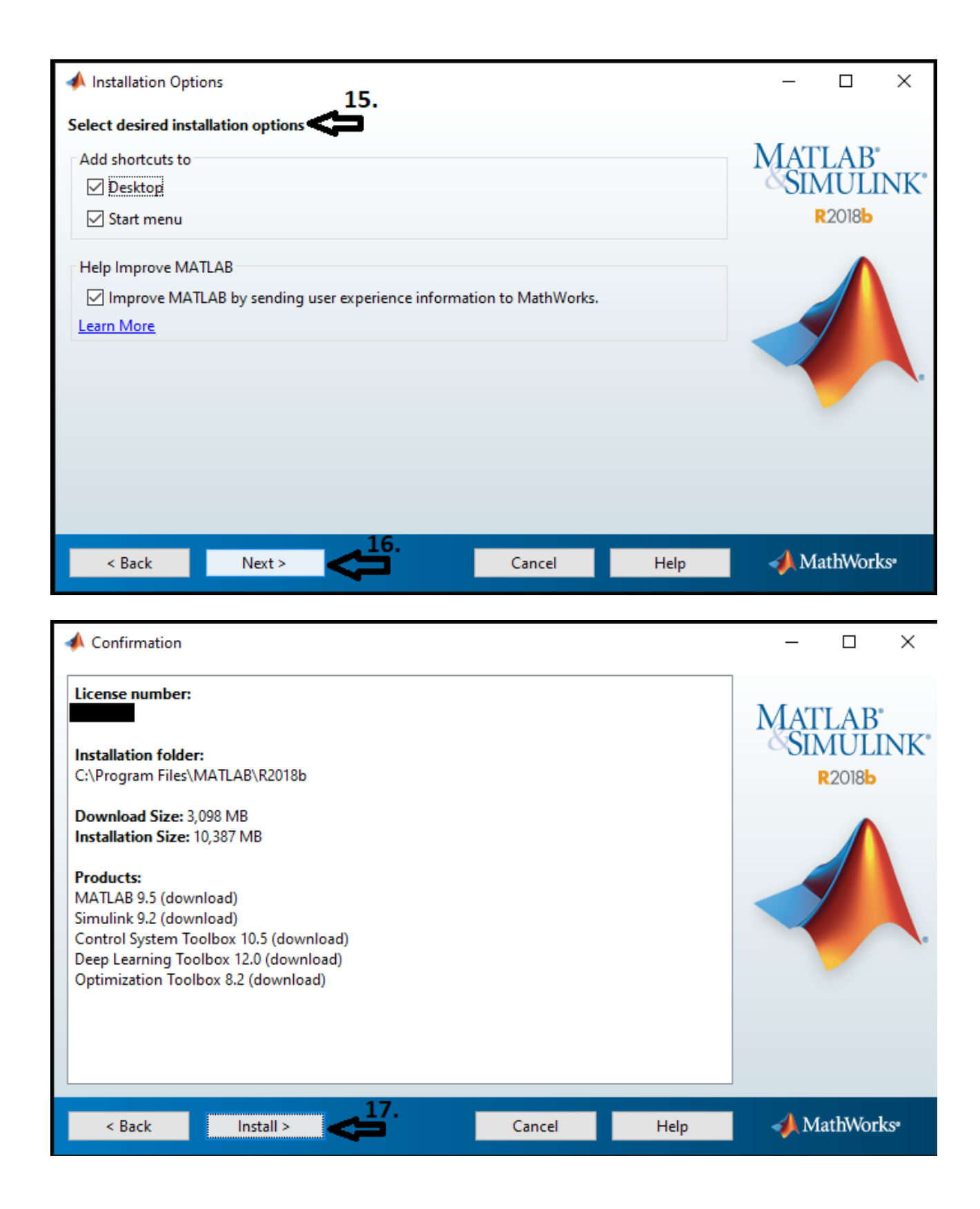

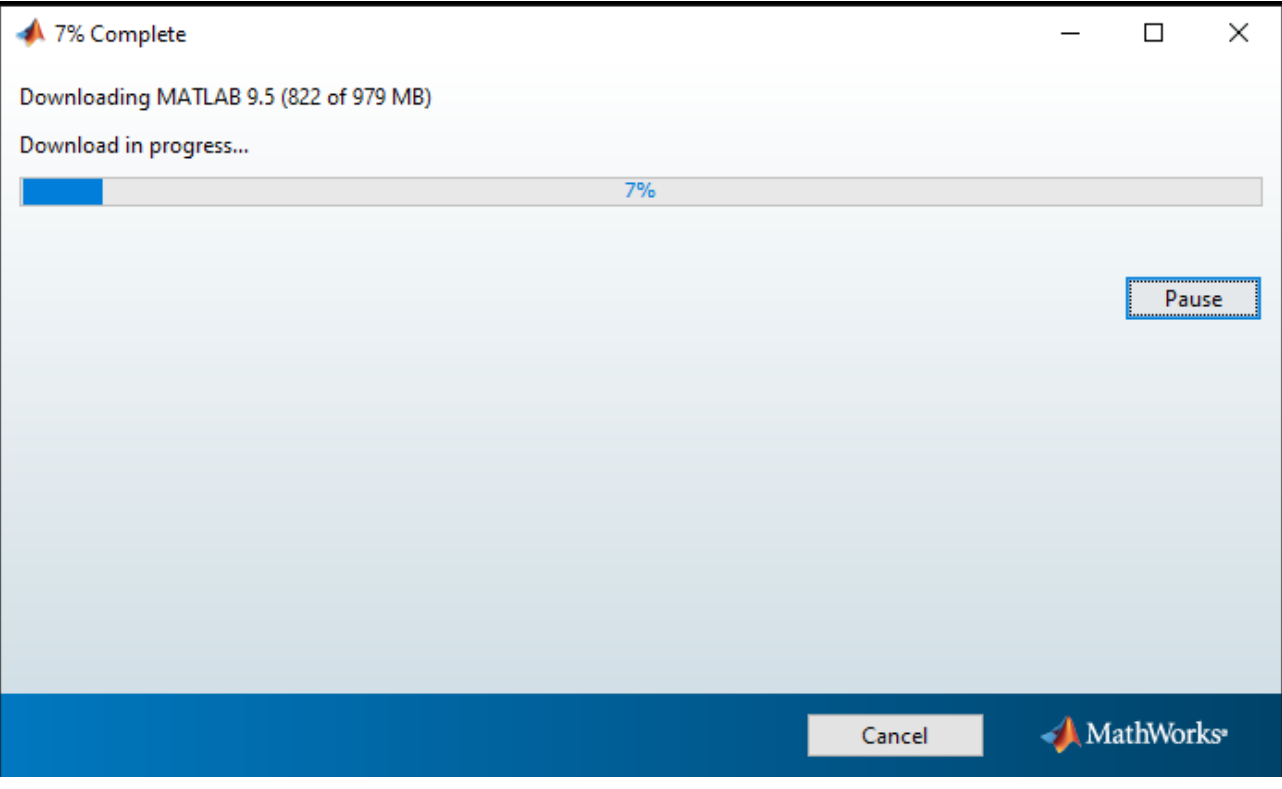

SRETNO!